# **FREDERIKSSUND KOMMUNE**

# **Videoopkald og sikker besked i plejeboligerne En information til dig som pårørende**

I Frederikssund Kommune begynder vi at arbejde med en ny og spændende mulighed for kommunikation via en app, som hedder VitaComm.

# Din mulighed som pårørende

Med VitaComm bliver det muligt for dig som pårørende at besøge dit familiemedlem på skærm, hvis du f.eks. har svært ved at møde fysisk op, bor langt fra hinanden og ønsker at ses lidt oftere eller spise aftensmad sammen.

Det bliver f.eks. også muligt for børnebørn eller oldebørn at blive oprettet og sende lidt billeder og videoer fra f.eks. en tur, som de vil fortælle om.

VitaComm giver mulighed for nærvær på afstand.

## Kommunikation med personalet

Desuden bliver det muligt for personalet at sende sikre tekstbeskeder med f.eks. billeder eller en lille video til dig som pårørende nemt, hurtigt og sikkert. Det kan f.eks. være en praktisk information/besked eller et lille indblik i dit familiemedlems hverdag hér i plejeboligerne.

### Vi har brug for din hjælp for at det lykkes

Det er både nyt for dig og for personalet og det er langt fra alle beboere, som selv kan tjekke beskeder eller modtage et videoopkald uden personalets hjælp. Det er derfor vigtigt, at vi koordinerer sammen i forhold til at hjælpe dit familiemedlem med dette. Og vi har brug for at øve os sammen. Det kan også være nødvendigt at hjælpe dit familiemedlem med at anskaffe en smartphone eller tablet til formålet.

### Hvad skal du gøre…

Hvis du er registreret som nærmeste pårørende, har vi oprettet en brugerprofil til dig.

Vi har brug for, at du gør følgende:

- Henvender dig til administrative medarbejder, Sussan Aahman
- Tidsrummet mandag til torsdag **mellem kl. 10-12 på telefonnr. 24 96 37 90**
- Får dit brugernavn og din adgangskode til VitaComm
- Logger dig på VitaComm (følg vejledningen på næste sider).

OBS det er VIGTIGT at du giver samtykke første gang du logger på, og giver appen alle tilladelser, da den ellers ikke vil fungere efter hensigten.

#### **PLEJEBOLIGERNE FREDERIKSSUND**

Torvet 2 3600 Frederikssund

[www.frederikssund.dk](https://www.frederikssund.dk/)

Juni 2020

Nu kan du downloade appen og logge ind (eller logge ind på computer), hvorefter du er klar til at modtage beskeder fra personalet. Og du kan nu eventuelt sende beskeder, billeder, video til dit familiemedlem og lave videoopkald.

# Flere pårørende på VitaComm?

Hvis flere familiemedlemmer ønsker at blive oprettet i VitaComm, skal I blot tage kontakt til Sussan Aahman, hvorefter I skal have et brugernavn og adgangskode udleveret.

# **Vejledning til installation (Apple, android, computer)**

# **Installation på Apple (f.eks. Iphone eller Ipads):**

- Åbn App Store
- Søg efter: VitaComm
- Tryk på hent

Log ind med brugernavn og adgangskode, som du har fået af en medarbejder

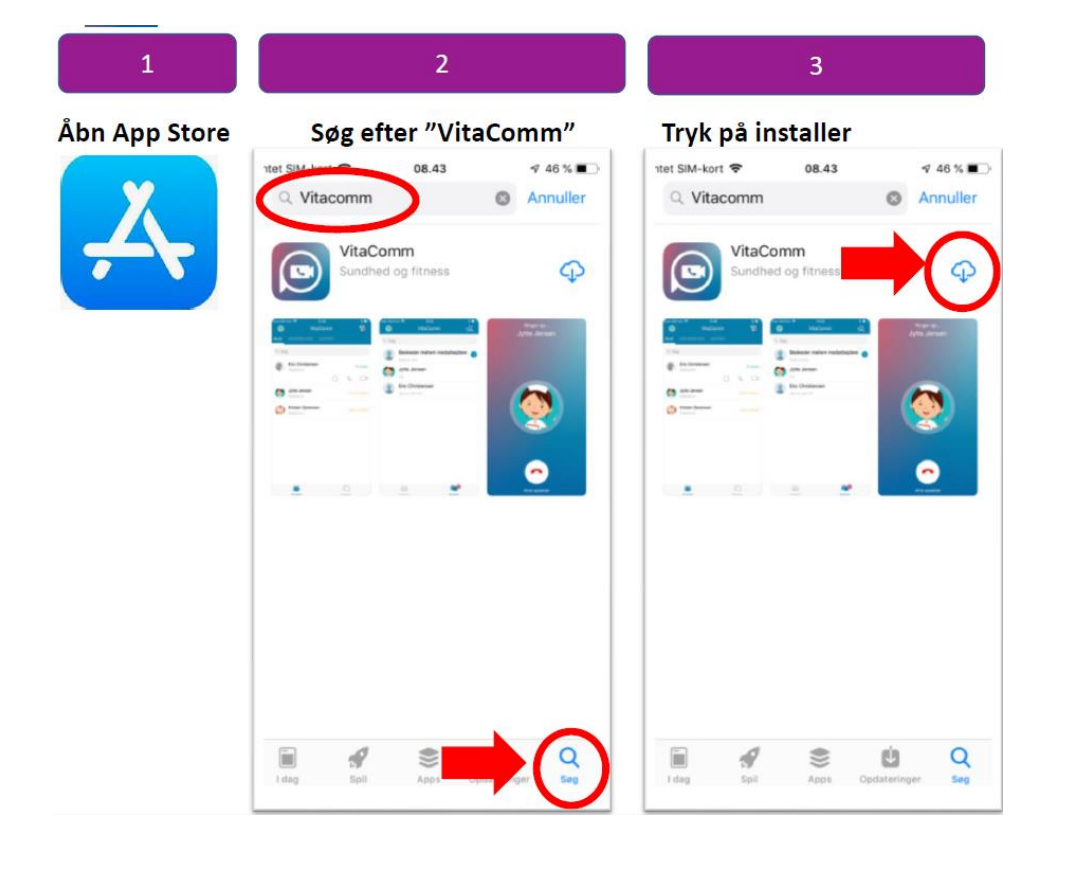

#### **FREDERIKSSUND KOMMUNE**

### **Installation på android (f.eks. Samsung, OnePlus, Huawai mv.):**

- Åbn Google Play butik
- Søg efter: VitaComm
- Tryk på installér

Log ind med brugernavn og adgangskode, som du har fået af en medarbejder

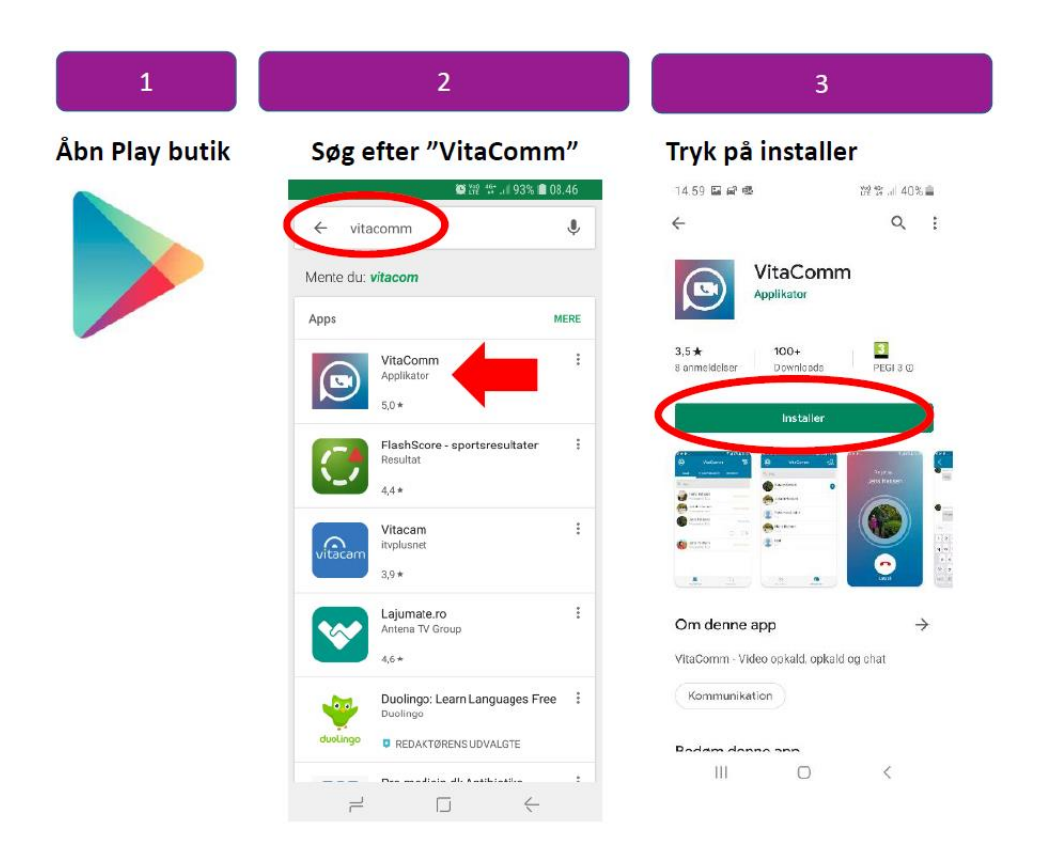

#### **Installation på computer:**

- 9 • Anvend altid Google Chrome
- Tast følgende: **https://vitacomm.applikator.dk**
- Log ind med brugernavn og adgangskode, som du har fået af en medarbejder

Med venlig hilsen

### **Sussan Birgitte Aahman**

Administrativ medarbejder

**Center for Voksenstøtte og Rehabilitering Plejeboliger De Tre Ege og Nordhøj** 24 96 37 90